Практична робота 7 Postman

### **Завдання 1**

Використовуючи Postman створити колекцію QA\_Прізвище\_1. До колекції додати основні REST API запити (GET, POST, PUT, DELETE). Кожен запит повинен бути коректно сформованим та звертатися до існуючого ресурсу та повертати вірні дані та статус.

### **Завдання 2**

Використовуючи Postman створити колекцію QA\_Прізвище\_2. Колекція повинна містити список запитів до існуючого інтернет-магазину, які описують такі операції: отримання списку товарів, отримання окремого товару, додавання товару до кошику, перегляд товарів у кошику, видалення товару з кошику

Для виконання завдань можна використовувати будь-які доступні ресурси, в т. ч. і власні проекти, якщо ті відповідають вимогам завдання.

### **Додаткове задання**

Розширити завдання 2. Додати до створеної колекції запит авторизації. Виконати всі попередні запити як авторизований користувач, використовуючи Postman.

## Типи запитів

**GET –** використовується для отримання з боку серверу певного ресурсу. Якщо ви здійснюєте цей запит, сервер шукає інформацію та відправляє її вам назад.

**POST** – необхідний для створення певного ресурсу на сервері. Сервер створює в базі даних нову сутність та сповіщує вас, чи був процес створення успішним.

**PUT та PATCH** – використовуються для оновлення певної інформації на сервері. У такому разі сервер просто змінює інформацію існуючих сутностей у базі даних та повідомляє про успіх виконання операції

**DELETE** – видаляє вказану сутність із бази чи сигналізує про помилку, якщо такої сутності в базі не було.

# Додатки

### <https://www.postman.com/downloads/> - Завантажити Postman

<https://learn.ztu.edu.ua/mod/resource/view.php?id=174744> – матеріали до Postman

Для завдання 2 отримати повний маршрут та дані для запитів можна використовуючи інструменти розробника на сайті, а саме таб network. Знайшовши потрібний запит, натиснувши на нього, можна отримати інформацію про маршрут, заголовки (таб general), тіло запиту (таб payload), відповідь серверу (preview, response). Для мінімального валідного виконання завдання можете використати фейк АПІ ресурси.

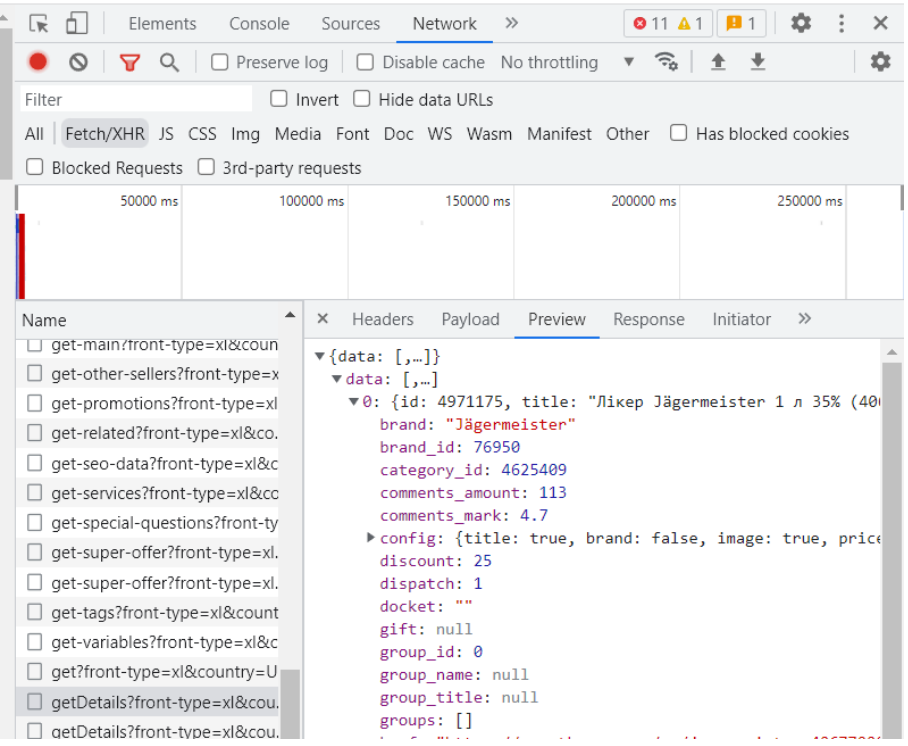

## Додатки

Для додаткового завдання потрібно отримати токен авторизації, який буде або у відповіді після логіну, або у сховищі, яке знаходиться в інструментах розробника (таб Application для Chrome).